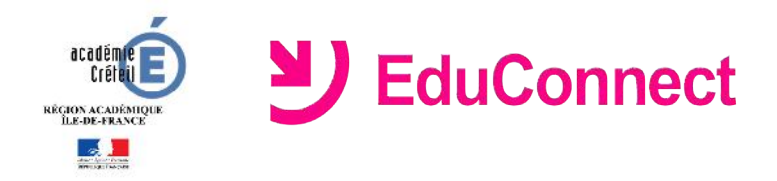

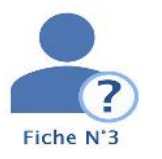

# **Je ne connais pas mon identifiant ou l'identifiant fourni ne fonctionne pas ?**

## **Dans quel cas suis-je concerné ?**

Si vous avez perdu ou oublié votre identifiant EduConnect, s'il ne vous a pas été remis par la direction de l'école de votre enfant ou si l'identifiant fourni ne fonctionne pas.

### **Se connecter à Educonnect**

- Lancer un navigateur et aller sur le site [https://e](https://renavisio.renater.fr/)duconnect.education.gouv.fr
- Cliquer sur le lien **Identifiant perdu**
- Choisir le mode de récupération de votre identifiant : par mail ou par SMS

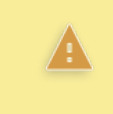

Pour récupérer votre identifiant, vous devez utiliser l'adresse de courrier électronique ou le numéro de téléphone portable communiqué à la rentrée dans la fiche de renseignement de votre enfant.

## **Récupérer son identifiant par mail**

- Cliquer sur l'icône en forme d'enveloppe
- Saisir l'*adresse de courrier électronique* communiquée dans la fiche de renseignement de votre enfant et cliquer sur **Valider**.

Un mail contenant votre identifiant vous sera envoyé à cette adresse. Rendez-vous à présent sur votre boîte de messagerie pour récupérer votre identifiant.

#### **Récupérer son identifiant par SMS**

- Cliquer sur l'icône en forme de téléphone portable
- Saisir *le numéro de téléphone* communiqué dans la fiche de renseignement de votre enfant et cliquer sur **Valider**.

Un SMS contenant votre identifiant vous sera envoyé à ce numéro.

Si votre adresse mail ou votre numéro de téléphone portable ne sont pas reconnus sur EduConnect, veuillez vous rapprocher du directeur de l'école de votre enfant.